※當各學系的學科授課教師進行單次調、補、停課申請,於核可之後,教務處將會把申請單回執學系, 請學系至校務行政系統的『課程異動公告』登錄課程單次異動狀況,以利學生於網頁上搜尋查看。

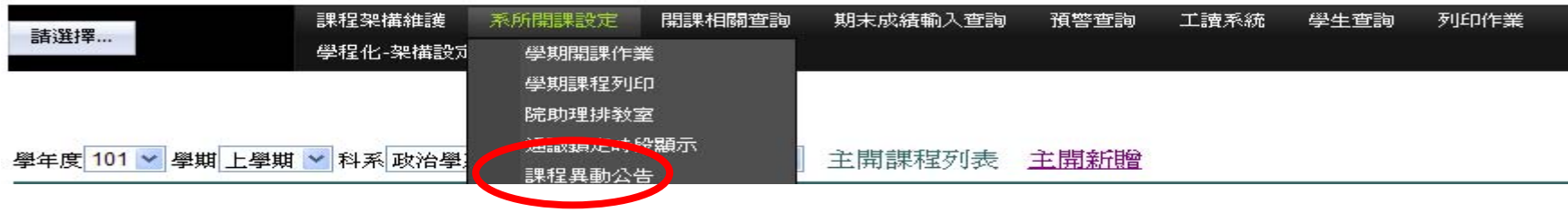

※點選『課程異動公告』會進入圖 A 畫面,請依空白表格依序填入內容並存檔。

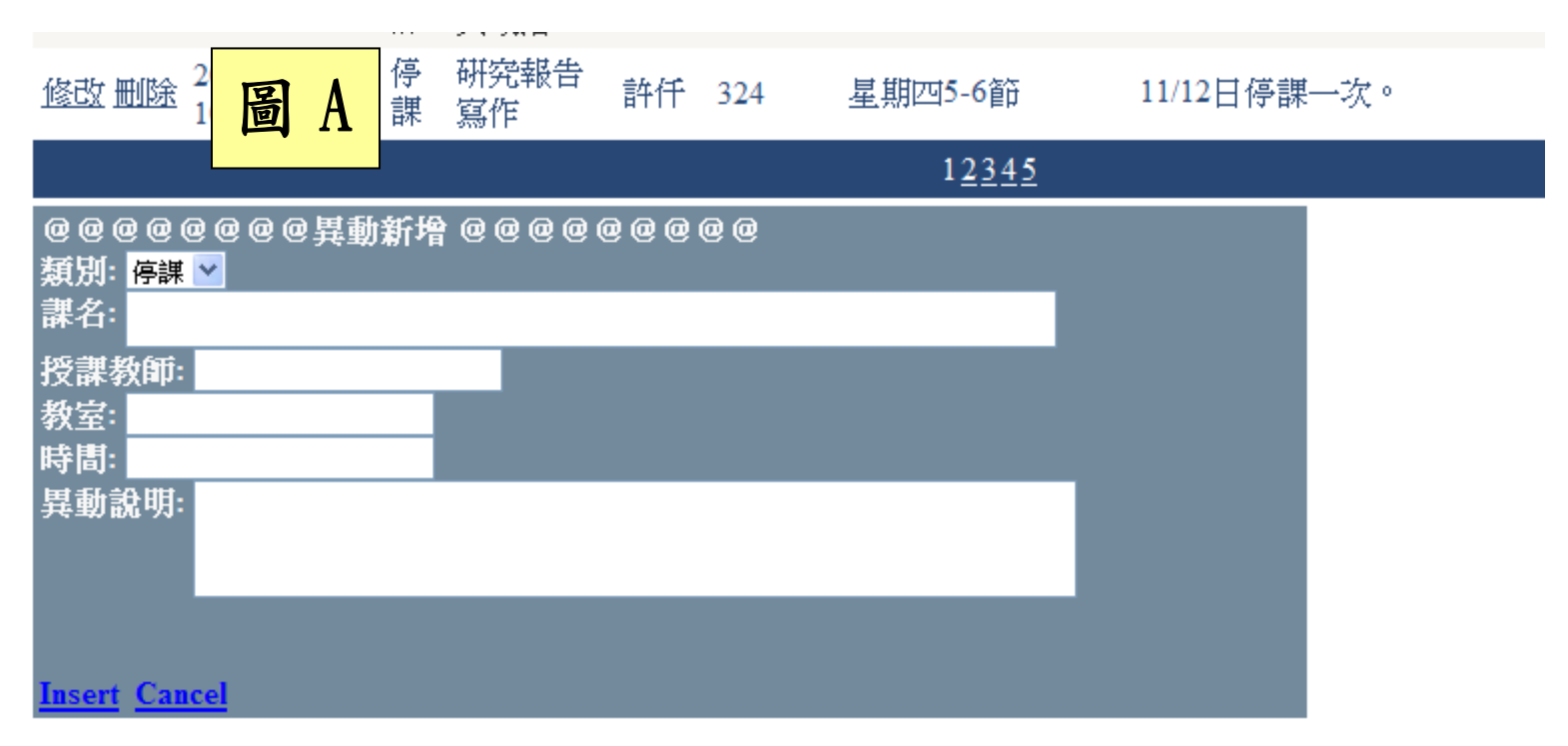